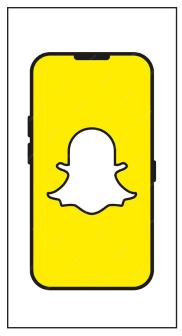

Download Snapchat from the App Store or Google Play.

Open Snapchat and point your camera at a Snapcode.

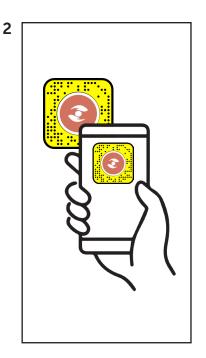

Press and hold on the Marie Keating Foundation Snapcode on your screen to scan it.

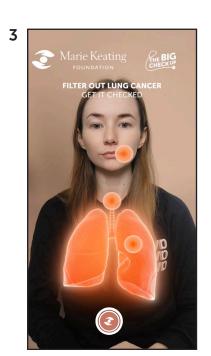

The AR filter will appear on screen over your picture. OR if you point the camera toward another subject the filter will appear over them (below).

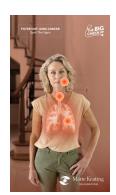

Marie Keating
FOUNDATION

FILTER OUT LUNG CANCER
GET IT CHECKED

Press each of the hotspots to reveal the different symptoms.

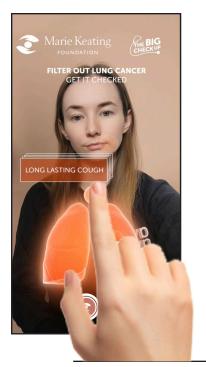

Tap hotspot

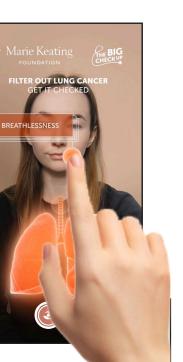

Tap hotspot

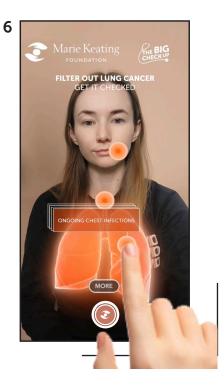

Tap hotspot

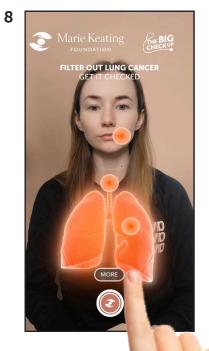

Tap 'more' button to link to more information about lung cancer on the Marie Keating website

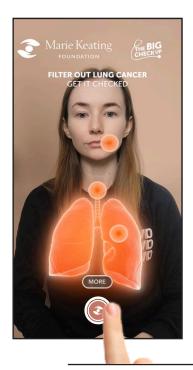

Press the circular Icon at the bottom of screen to take a snap picture, or hold to record video.